# What's New in Esri<sup>®</sup> Business Analyst<sup>™</sup> 10

Last revised—August 24, 2010

# Contents

| Welcome to Esri Business Analyst 10                                                                                                    | 3                                                                             |
|----------------------------------------------------------------------------------------------------|-------------------------------------------------------------------------------|
| Overview                                                                                                    |                                                                               |
| Performance and Efficiency                                                                                                    |                                                                               |
| Performance Improvements                                                                                                    |                                                                               |
| Faster Installation                                                                                                    |                                                                               |
| Fast, Flexible Business Search                                                                                                    | 5                                                                             |
| Smart Map Search                                                                                                    |                                                                               |
| Business Analyst Network Barriers                                                                                                    |                                                                               |
| Business Analyst Premium                                                                                                    | 7                                                                             |
| Data and Maps                                                                                                    |                                                                               |
| 2010/2015 Updated Esri Data                                                                                                    |                                                                               |
| Easy Thematic Mapping                                                                                                    |                                                                               |
| Address Available in Business Locations Data                                                                                                    |                                                                               |
| ArcGIS Online Maps Replace the GlobeXplorer ImageConnect Toolbar                                                                                                    | 10                                                                            |
|                                                                                                    |                                                                               |
|                                                                                                    | 11                                                                            |
| Usability Improvements<br>Efficient, Customizable User Interface                                                                                                    |                                                                               |
| Usability Improvements                                                                                                    | 11                                                                            |
| Usability Improvements<br>Efficient, Customizable User Interface                                                                                                    | 11<br>13                                                                      |
| Usability Improvements<br>Efficient, Customizable User Interface<br>Territory Design                                                                                                    | 11<br>13<br>13                                                                |
| Usability Improvements<br>Efficient, Customizable User Interface<br>Territory Design<br>Streamlined Data Import                                                                                                    | 11<br>13<br>13<br>14                                                          |
| Usability Improvements<br>Efficient, Customizable User Interface<br>Territory Design<br>Streamlined Data Import<br>Reorganization of Analysis Wizard                                                                                                    |                                                                               |
| Usability Improvements<br>Efficient, Customizable User Interface<br>Territory Design<br>Streamlined Data Import<br>Reorganization of Analysis Wizard<br>Reorganization of Trade Area Wizard<br>Reorganization of Report Wizard<br>Reorganization of Create Profiles Wizard                                                                                   |                                                                               |
| Usability Improvements<br>Efficient, Customizable User Interface<br>Territory Design<br>Streamlined Data Import<br>Reorganization of Analysis Wizard<br>Reorganization of Trade Area Wizard<br>Reorganization of Report Wizard                                                                                                    |                                                                               |
| Usability Improvements<br>Efficient, Customizable User Interface<br>Territory Design<br>Streamlined Data Import<br>Reorganization of Analysis Wizard<br>Reorganization of Trade Area Wizard<br>Reorganization of Report Wizard<br>Reorganization of Create Profiles Wizard                                                                                   |                                                                               |
| Usability Improvements<br>Efficient, Customizable User Interface<br>Territory Design<br>Streamlined Data Import<br>Reorganization of Analysis Wizard<br>Reorganization of Trade Area Wizard<br>Reorganization of Report Wizard<br>Reorganization of Create Profiles Wizard<br>Reorganization of Help                                                         | 11<br>13<br>14<br>15<br>16<br>16<br>17<br>18                                  |
| Usability Improvements.<br>Efficient, Customizable User Interface.<br>Territory Design<br>Streamlined Data Import.<br>Reorganization of Analysis Wizard<br>Reorganization of Trade Area Wizard<br>Reorganization of Report Wizard.<br>Reorganization of Create Profiles Wizard.<br>Reorganization of Help<br>Reports.                                        |                                                                               |
| Usability Improvements.<br>Efficient, Customizable User Interface.<br>Territory Design<br>Streamlined Data Import.<br>Reorganization of Analysis Wizard<br>Reorganization of Trade Area Wizard<br>Reorganization of Report Wizard.<br>Reorganization of Create Profiles Wizard.<br>Reorganization of Help<br>Reports.<br>Even More Advanced Report Authoring | 11<br>13<br>14<br>15<br>16<br>16<br>17<br><b>18</b><br><b>18</b><br><b>19</b> |

Copyright © 2010 Esri All rights reserved. Printed in the United States of America.

The information contained in this document is the exclusive property of Esri. This work is protected under United States copyright law and other international copyright treaties and conventions. No part of this work may be reproduced or transmitted in any form or by any means, electronic or mechanical, including photocopying and recording, or by any information storage or retrieval system, except as expressly permitted in writing by Esri. All requests should be sent to Attention: Contracts and Legal Services Manager, Esri, 380 New York Street, Redlands, CA 92373-8100 USA.

The information contained in this document is subject to change without notice.

#### U.S. GOVERNMENT RESTRICTED/LIMITED RIGHTS

Any software, documentation, and/or data delivered hereunder is subject to the terms of the License Agreement. In no event shall the U.S. Government acquire greater than RESTRICTED/LIMITED RIGHTS. At a minimum, use, duplication, or disclosure by the U.S. Government is subject to restrictions as set forth in FAR §52.227-14 Alternates I, II, and III (JUN 1987); FAR §52.227-19 (JUN 1987) and/or FAR §12.211/12.212 (Commercial Technical Data/Computer Software); and DFARS §252.227-7015 (NOV 1995) (Technical Data) and/or DFARS §227.7202 (Computer Software), as applicable. Contractor/Manufacturer is Esri, 380 New York Street, Redlands, CA 92373-8100 USA.

@esri.com, 3D Analyst, ACORN, Address Coder, ADF, AML, ArcAtlas, ArcCAD, ArcCatalog, ArcCOGO, ArcData, ArcDoc, ArcEdit, ArcEditor, ArcEurope, ArcExplorer, ArcExpress, ArcGIS, ArcGlobe, ArcGrid, ArcIMS, ARC/INFO, ArcInfo, ArcInfo Librarian, ArcInfo-Professional GIS, ArcInfo-The World's GIS, ArcLessons, ArcLocation, ArcLogistics, ArcMap, ArcNetwork, ArcNews, ArcObjects, ArcOpen, ArcPad, ArcPlot, ArcPress, ArcPy, ArcQuest, ArcReader, ArcScan, ArcScene, ArcSchool, ArcScripts, ArcSDE, ArcSdl, ArcSketch, ArcStorm, ArcSurvey, ArcTIN, ArcToolbox, ArcTools, ArcUSA, ArcUser, ArcView, ArcVoyager, ArcWatch, ArcWeb, ArcWorld, ArcXML, Atlas GIS, AtlasWare, Avenue, BAO, Business Analyst, Business Analyst Online, BusinessMAP, CommunityInfo, Data Automation Kit, Database Integrator, DBI Kit, EDN, Esri, Esri-Team GIS, Esri-The GIS Company, Esri-The GIS People, Esri-The GIS Software Leader, FormEdit, GeoCollector, Geographic Design System, Geography Matters, Geography Network, GIS by Esri, GIS Day, GIS for Everyone, GISData Server, JTX, MapBeans, MapCafé, MapData, Maplt, Maplex, MapObjects, MapStudio, ModelBuilder, MOLE, MPS-Atlas, NetEngine, PC ARC/INFO, PC ARCPLOT, PC ARCSHELL, PC DATA CONVERSION, PC STARTER KIT, PC TABLES, PC ARCEDIT, PC NETWORK, PC OVERLAY, PLTS, Rent-a-Tech, RouteMAP, SDE, Site•Reporter, SML, Sourcebook•America, Spatial Database Engine, StreetEditor, StreetMap, Tapestry, the ARC/INFO logo, the ArcAtlas logo, the ArcCAD logo, the ArcCAD WorkBench logo, the ArcCOGO logo, the ArcData logo, the ArcData Online logo, the ArcEdit logo, the ArcEurope logo, the ArcExplorer logo, the ArcExpress logo, the ArcGIS logo, the ArcGIS Explorer logo, the ArcGrid logo, the ArcIMS logo, the ArcInfo logo, the ArcLogistics Route logo, the ArcNetwork logo, the ArcPad logo, the ArcPlot logo, the ArcPress for ArcView logo, the ArcPress logo, the ArcScan logo, the ArcScene logo, the ArcSDE CAD Client logo, the ArcSDE logo, the ArcStorm logo, the ArcTIN logo, the ArcTools logo, the ArcUSA logo, the ArcView 3D Analyst logo, the ArcView Data Publisher logo, the ArcView GIS logo, the ArcView Image Analysis logo, the ArcView Internet Map Server logo, the ArcView logo, the ArcView Network Analyst logo, the ArcView Spatial Analyst logo, the ArcView StreetMap 2000 logo, the ArcView StreetMap logo, the ArcView Tracking Analyst logo, the ArcWorld logo, the Atlas GIS logo, the Avenue logo, the BusinessMAP logo, the Data Automation Kit logo, the Digital Chart of the World logo, the Esri Data logo, the Esri globe logo, the Esri Press logo, the Geography Network logo, the GIS Day logo, the MapCafé logo, the MapObjects Internet Map Server logo, the MapObjects logo, the MOLE logo. the NetEngine logo, the PC ARC/INFO logo, the Production Line Tool Set logo, the RouteMAP IMS logo, the RouteMAP logo, the SDE logo, The Geographic Advantage, The Geographic Approach, The World's Leading Desktop GIS, Water Writes, www.esri.com, www.geographynetwork.com, www.gis.com, www.gisday.com, and Your Personal Geographic Information System are trademarks, registered trademarks, or service marks of Esri in the United States, the European Community, or certain other jurisdictions.

Other companies and products mentioned herein may be trademarks or registered trademarks of their respective trademark owners.

# Welcome to Esri Business Analyst 10

### Overview

Esri<sup>®</sup> Business Analyst<sup>™</sup> 10 is a major release including updates to the data and platform. Built on the ArcGIS<sup>®</sup> Desktop 10 platform, this release of Business Analyst builds on previous releases and adds important new capabilities. The focus of this release is faster performance on large operations, online access, and an improved user interface.

This document provides a summary of the key new features and capabilities of Business Analyst 10.

# **Performance and Efficiency**

### **Performance Improvements**

What used to take one hour will now take one minute. Significant effort has been made to improve the speed of data aggregation for trade areas, making nationwide processing fast and feasible without having to break up work into smaller groups of data. Processes in Business Analyst 10 are approximately 60 times faster than they were in Business Analyst 9.3.1. This is accomplished in part by performance indexes, which can be created for your own custom data.

| 2,600 Locations                       | BA 9.3.1: 70 min      |  |  |  |  |  |  |
|---------------------------------------|-----------------------|--|--|--|--|--|--|
| 5 Mile Rings<br>20 Variables Appended | BA 10: 1 min          |  |  |  |  |  |  |
| 6,600 Locations                       | BA 9.3.1: 4 hr 46 min |  |  |  |  |  |  |
| 7 Mile Rings<br>15 Variables Appended | BA 10: 6 min          |  |  |  |  |  |  |
| 13,600 Locations                      | BA 9.3.1: 5 hr 51 min |  |  |  |  |  |  |
| 5 Mile Rings<br>20 Variables Appended | BA 10: 5 min          |  |  |  |  |  |  |

### **Faster Installation**

Business Analyst 10 is delivered on a 32 GB USB flash drive. As a result, installation time has been reduced to approximately 15 minutes. You can choose to install the data components to your computer hard drive or simply leave them on the USB flash drive with no degradation in performance. The flash drive also conveniently includes a copy of the ArcGIS Desktop 10 installation software.

### Fast, Flexible Business Search

Perform nationwide searches in seconds and filter the results more quickly. Search for businesses as you would through an Internet browser instead of setting complex queries.

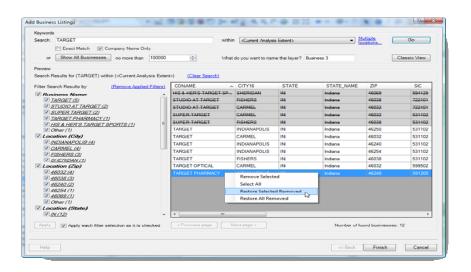

### Smart Map Search

Zero in on the right area in seconds. Using standard geographies or custom trade areas, you can select variables, select criteria, and instantly map areas that meet the criteria.

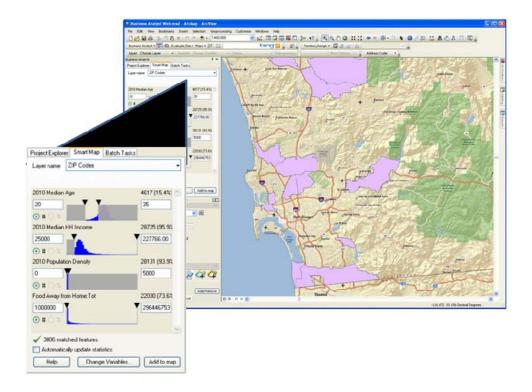

### **Business Analyst Network Barriers**

Use a trade area or a point, line, or polygon to create a barrier for drive times. This allows you to better define your markets by excluding areas such as high traffic zones or regions dominated by the competition. Right-click any layer to add it as a Business Analyst network barrier or simply drag it into the table of contents.

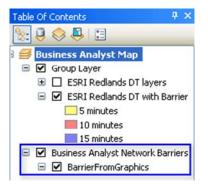

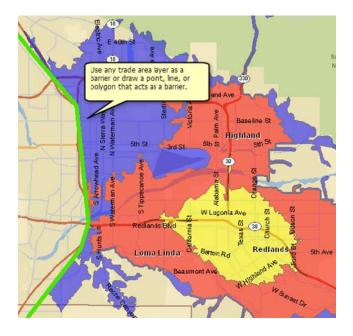

# **Business Analyst Premium**

At the release of Business Analyst 10, two versions will be available:

- Business Analyst—The standard release of Business Analyst contains the same general functionality and data as in 9.3.1 with a handful of new, additional variables.
- Business Analyst Premium—The premium version is geared toward users performing detailed customer analytics or customer prospecting or planning a marketing campaign.

With Business Analyst Premium, you can

- Map and profile your customers, learn what kind of people are your most profitable customers, and segment your customer base into one of 65 different market segments based on their interests and characteristics.
- Use this profile information to get a precise understanding of who your customers are and how your best customers differ in their income, demographics, spending habits, interests, and likelihood to purchase certain goods or services.
- Identify the areas where you can find new customers like your best customers.
- Output target ZIP Codes or specific target areas and send to them your preferred list provider for generation of mailing lists.
- Use customer profiling to tune your marketing message to your individual customer segments.
- Use detailed statistics about individuals' media listening/watching/reading habits to determine how best to reach your target audience.

Business Analyst Premium contains everything in Business Analyst and more:

- More data
  - More Esri Updated Demographics
  - Complete Business Summary
  - Complete Consumer Spending
  - Retail MarketPlace (Online availability initially; delivered for desktop later in the year due to timing of this database update)
  - Complete Market Potential

- More functionality
  - Segmentation tools from the Segmentation Module Add-on\*

\*The Segmentation Module Add-on as a separate add-on will cease at the release of Business Analyst 10. Instead, users will be able to purchase Business Analyst Premium. The Segmentation tools are now located on the Business Analyst menu under Target Marketing.

| 4        | Study Area               |   |            |                                    |
|----------|--------------------------|---|------------|------------------------------------|
|          | Set Analysis Extent      | ٠ |            |                                    |
| 4        | Store Setup              |   |            |                                    |
| 28       | Customer Setup           |   |            |                                    |
| <b>4</b> | Custom Data Setup        |   |            |                                    |
| e:       | Add Business Listings    |   |            |                                    |
| *        | Trade Area               |   |            |                                    |
| 4        | Analysis                 |   |            |                                    |
|          | Reports                  |   |            |                                    |
|          | Maps                     | ٠ |            |                                    |
| 4        | Sales Potential Modeling |   |            |                                    |
|          | Target Marketing         | • | -          | Create Profiles                    |
|          | Favorites                | • | 62         | Create Target Groups               |
|          | Projects                 | ٠ |            | Segmentation Charts, Maps, Reports |
|          | Preferences              |   | <u>8</u> 2 | Segmentation Study                 |

• Address Coder<sup>™</sup> geocoding and data appending software (with Tapestry<sup>™</sup> appending at block group and ZIP+4 levels of geography)

# **Data and Maps**

## 2010/2015 Updated Esri Data

The new data reveals significant changes and trends in the United States in 2010. Built with numerous sources by a team of economists, statisticians, and demographers with over 35 years of collective experience, this release of data is vital to making location-related decisions.

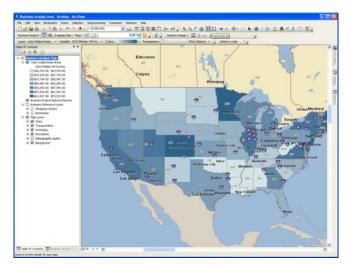

Esri 2010/2015 Data: Crucial for Location-Related Decisions in Today's Economy

## **Easy Thematic Mapping**

Search, select, and map. From the new **Color-Coded Maps** toolbar, you can quickly create a thematic map with any variable and drill down into areas to see more detail. This feature is great for creating maps on the fly in meetings.

| Variables by Groups                                                                                                    | Most Used Variables                                                                                                    | Recently Used Variables                                                                                                    |
|----------------------------------------------------------------------------------------------------|----------------------------------------------------------------------------------------------------|----------------------------------------------------------------------------------------------------|
| <ul> <li>Geographic Identifiers</li> <li>2010 Key Demographic Indicators</li> <li>2010 Age: 5 Year Increments</li> <li>2010 Age: 1 Year Increments (&lt; 25 Year)</li> <li>2010 Labor Force by Industry</li> <li>2010 Labor Force by Occupation</li> <li>2010 Bace</li> <li>2010 Hispanic</li> <li>2010 Bace</li> <li>2010 Income</li> <li>2010 Income</li> <li>2010 Income</li> <li>2010 Income</li> <li>2010 Family Income</li> <li>2010 Disposable Income</li> </ul> | Adults: Bought any men's apparelyr<br>HHs:Owns 2+ dogs<br>2010 Median HH Income<br>Beer & Ale Away from Home:Tot<br>2010 Pop 25+ by Educ: Grad Deg<br>2010 Total Population | 2010 Pop 25+ by Educ: Grad Deg<br>2010 Median HH Income<br>Beer & Ale Away from Home:Tot<br>2010 Total Population<br>Adults:Bought any men's apparelyn<br>HHs:Owns 2+ dogs |

### Address Available in Business Locations Data

Access the address information in the Business Locations data. In Business Analyst 10, the address field is available in the attribute table, so it's possible to view multiple addresses at a time. In 9.3.1, the address field was only available using the Business Identify tool for one business location at a time.

Note: Users may not use this address field for direct marketing purposes. The source of this data, *info*USA, has become Infogroup.

#### ArcGIS Online Maps Replace the GlobeXplorer ImageConnect Toolbar

In place of the GlobeXplorer ImageConnect toolbar, ArcGIS<sup>™</sup> Online maps provide a variety of map layer options including imagery from Bing Maps. You can quickly access this imagery on the **Business Analyst** toolbar. The ImageConnect toolbar is no longer shipped as a component of the Business Analyst software.

| Business Analyst • 🗊 💱 Evaluate Site • | Мар | is • 🗭 🔚                                                   | bing 🗾 🕫 |
|----------------------------------------|-----|------------------------------------------------------------|----------|
|                                        | 1   | Bing Maps Aerial With Labels                               |          |
|                                        |     | World imagery<br>World Street Map<br>World Topographic Map |          |
|                                        | *   | Add Data from ArcGIS Online                                |          |

# **Usability Improvements**

### Efficient, Customizable User Interface

Find what you need more rapidly and put key tools at your fingertips. The Business Analyst toolbar and menu have been reorganized to help new and infrequent users get started more quickly and, at the same time, help power users do work more efficiently.

■ Taking advantage of ArcGIS 10 technology, the **Business Analyst window** brings commonly used tasks up front and center and lets you customize what you do and don't want to see.

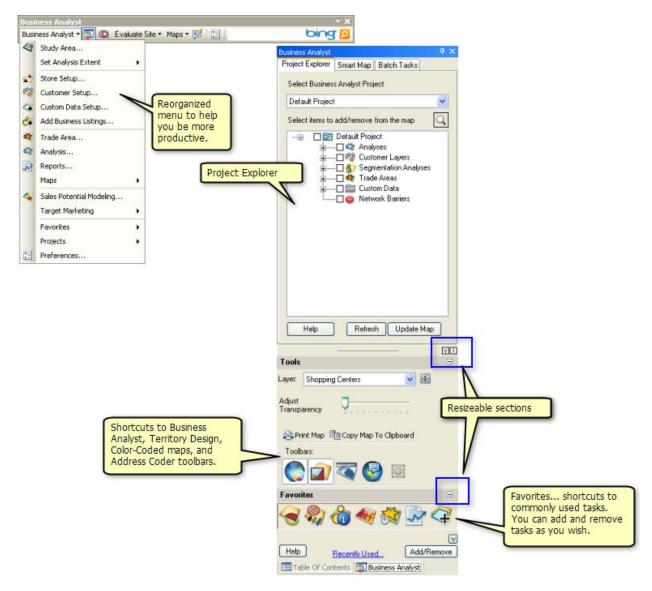

The Favorites section of the Business Analyst window lets you customize shortcuts to your frequently used processes. A single click sends you directly to the wizard you need.

■ ArcCatalog<sup>™</sup> capabilities have been made more accessible through the Catalog window. Here, you can access the refined Business Analyst repository, where projects and associated files are stored as well as report templates and map books.

| Catalog 🔶 🕂 🗙                                   |
|-------------------------------------------------|
| 🔄 • 🔿 🛳 🏠 ઢ 📖 • 🔛 😫 📴                           |
| Location: 🗊 Business Analyst Repository 💽       |
| 🖃 🙀 Home - Business Analyst\Data                |
| 🗄 🚞 BDS                                         |
| 🗄 🚞 DMM Shopping Centers                        |
| 🗄 🚞 ESRI Data                                   |
| 🗉 🚞 InfoUSA Data                                |
| 🗄 🚞 StreetMapData                               |
| 🗉 🚞 USA Geocoding Service                       |
| 💽 Business Analyst.mxd                          |
| Business Analyst - Business Reference Layers.ly |
| Susiness Analyst - Map Layers.lyr               |
| 💽 Business Analyst Web.mxd                      |
| 🗉 🛅 Folder Connections                          |
| 🗄 👰 Toolboxes                                   |
| 🗉 🔟 Database Servers                            |
| 🗉 🧓 Database Connections                        |
| E 🚮 GIS Servers                                 |
| 🖃 💭 Business Analyst Repository                 |
| Business Analyst Datasource Layers              |
| 🗉 🛃 Default Project                             |
| MapBooks                                        |
| 🗈 🚞 Report Templates                            |
| E Segmentation Report Templates                 |
| Segmentation Studies Custom Templates           |
| E Segmentation Studies Templates                |
| Template patterns                               |

■ The **Search window** helps you search for maps, data, and tools.

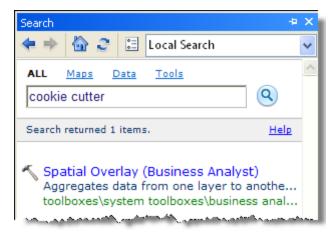

### **Territory Design**

The **Territory Design** toolbar has been redesigned. The new workflow-based interface allows new and infrequent users to get started quickly and, at the same time, helps power users work more efficiently. Better territory editing options, faster balancing techniques, and a tool to import and convert legacy territory layers have been added.

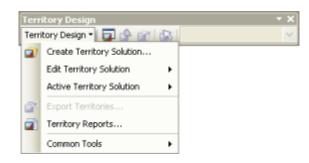

#### **Streamlined Data Import**

You can now get your custom data into Business Analyst more easily. The **Custom Data Setup wizard** (renamed from Analysis Layer Setup) has been placed directly on the Business Analyst menu so that it is easy to find. The workflow has been simplified for novice users.

|                                |    |     |                                                                                                    | Use Saved V   | anable List:       |   |
|--------------------------------|----|-----|----------------------------------------------------------------------------------------------------|---------------|--------------------|---|
| Filter: Match Ca               | se |     |                                                                                                    | < none >      |                    | ~ |
| ailable Variables              |    | Cre | eate New Variable                                                                                               | Save          | Manage             |   |
| Block Groups                   | ^  |     | Variable                                                                                                    | Ap            | portionment Method | 1 |
| 😟 Others                       |    |     | 2010 Total Population                                                                                           | Pop           | ulation 2009       |   |
|                                |    | >>  | 2010 Household Popu                                                                                             | lation Por    | ulation 2009       | - |
| 2010 Labor Force by Industry   |    | _   |                                                                                                    | interna (c. 1 |                    |   |
| 2010 Labor Force by Occupation |    | <   | 2010 Family Population                                                                                          | n Pop         | oulation 2009      |   |
| - 🗄 2010 Race                  |    |     | 2010 Group Quarters F                                                                                           | Populatio Pop | ulation 2009       |   |
| 🕀 2010 Hispanic                |    | <<  | 2010 Diversity 🕮                                                                                                | Edit Script   |                    |   |
| 2010 Education                 |    |     | The second second second second second second second second second second second second second second second se | Create Index  |                    |   |
| - 🗷 2010 Marital Status        |    |     | 2010 Total Hot                                                                                                  | a core interv | 009                |   |
| 2010 Income                    |    |     | 2010 Average 🗠                                                                                                  | Edit Index    |                    |   |
| -      2010 Income by Age      |    |     | 2010 Family Ho                                                                                                  | Delete Index  | 009                |   |
| 2010 Family Income             |    |     |                                                                                                    | Advanced Mode |                    |   |
| ⊞ 2010 Disposable Income       |    |     |                                                                                                    | wavanced Mode |                    | Y |
| (#) 2010 Net Worth             | Y  |     | <                                                                                                    |               |                    | > |

More advanced options are exposed through right-clicking Advanced Mode. Here, users set up a Business Analyst data source (BDS) file that Business Analyst uses to communicate with custom data.

| Filter: Match Case             |   | Create New Variable |                   |       | < none >       |                |               |                  | ~         |
|--------------------------------|---|---------------------|-------------------|-------|----------------|----------------|---------------|------------------|-----------|
|                                |   |                     |                   |       | Save           | Manage         |               |                  |           |
| Block Groups                   | ^ | 5                   | Variable          | Agg   | egation Method | Category       | Weight        | Apportionment Me | hor \land |
| 🕀 Others                       |   | H                   | 2010 Total Popul  | Sum   |                | 2010 Key Demog | <none></none> | Population 2009  |           |
| —                              |   | >>                  | 2010 Household    | Sum   |                | 2010 Key Demog | (none)        | Population 2009  |           |
| 2010 Labor Force by Industry   |   | _                   |                   |       |                |                |               |                  |           |
| 2010 Labor Force by Occupation |   | <                   | 2010 Family Pop   | Sum   |                | 2010 Key Demog | <none></none> | Population 2009  |           |
| 2010 Race                      |   |                     | 2010 Group Quar   | Sum   |                | 2010 Key Demog | <none></none> | Population 2009  |           |
| - 🗷 2010 Hispanic              |   | <<                  | 2010 Diversity In | Calc  | lated          | 2010 Key Demog | (none)        | (none)           |           |
| 2010 Education                 |   |                     |                   |       |                |                |               |                  |           |
| - 😟 2010 Marital Status        |   |                     | 2010 Total Hous   | Sum   |                | 2010 Key Demog | <none></none> | Households 2009  |           |
| 2010 Income                    |   |                     | 2010 Average Ho   | Calcu | lated          | 2010 Key Demog | <none></none> | <none></none>    |           |
| ⊞ 2010 Income by Age           |   |                     | 2010 Family Hou   | Sum   |                | 2010 Key Demog | <none></none> | Households 2009  |           |
| 2010 Family Income             |   |                     | 2010 Average Fa   |       | hatel          | 2010 Key Demog |               | <none></none>    |           |
| ⊞ 2010 Disposable Income       | - |                     |                   | Laitu | lated          |                | <none></none> | <none></none>    | 4         |
| 🕀 2010 Net Worth               | ~ |                     | <                 |       |                |                |               |                  | >         |

### **Reorganization of Analysis Wizard**

Analysis has been divided into two categories: Market and Site level. Some methods have been given new names. (In those cases, the old name is still included.)

New to the Analysis wizard

- Summarize Points—Formerly in the Reports wizard
- Find Hot Spots (Grids)—Formerly in the Trade Area wizard
- Proximity Analysis (Locator Report)—Formerly in the Report wizard
- Measure Distance Decay—Formerly in the Trade Area wizard

| Analysis Wizard                                                                                                    |                                                                                                    | Analysis Wizard                                                                                                    |                                                                                                    |
|----------------------------------------------------------------------------------------------------|----------------------------------------------------------------------------------------------------|----------------------------------------------------------------------------------------------------|----------------------------------------------------------------------------------------------------|
| Ark makets based on a selected stibute. For example, you can rark your top 10 most populated Trade Areas or the top 25 wealthiest ZIP Coder in Texas. | Choose one of the following methods of creating the Market<br>Analysis Analyses:<br>Append Data (Spatial Overlay)<br>Summarize Points<br>Determine Market Penetration<br>Customer Prospecting<br>Find Hot Spots (Grids)<br>Market Analysis | Galaxie the distance between           Calculate the distance between           Bits report to display your proximity. | Choose one of the following methods of creating the Site<br>Analysis Analyses:<br>Proximity Analysis (Locator Report)<br>Rank. Similar Sites (Find Similar)<br>Find Optimal Store Locations (Mean Center)<br>Create Spider Diagram (Desire Lines)<br>Measure Distance Decay<br>Site Analysis |
| Help                                                                                                    | <pre></pre>                                                                                                    | Help                                                                                                    | << Back Next>> Cancel                                                                                                    |

# **Reorganization of Trade Area Wizard**

Trade areas have been reorganized into two groups, Popular and Additional.

| Trade Area Wizard                                                                                                    |                                                                                                    | ? 🛛   |
|----------------------------------------------------------------------------------------------------|----------------------------------------------------------------------------------------------------|-------|
| Freates Trade Areas based on the location of your customers or an attribute associated with each customer such as sales. For example, you can derive your primary and secondary markets by showing the Trade Areas representing 50% and 80% of your customers. | Choose a method to create your trade areas.  Popular Trade Area Techniques  Customer Derived Areas  Simple Rings Drive Time Areas  Threshold Areas Hand-Drawn Areas  Additional Trade Area Techniques Data Driven Rings Equal Competition (Thiessen) Huff Equal Probability Non-Overlapping Rings Standard Geographies |       |
| Help                                                                                                    | << Back Next >> C                                                                                                    | ancel |

New to the Trade Area tools

- Find Component Geographies (Sub-geography)—Formerly in the Trade Area wizard
- Determine Trade Area Penetration—Formerly in the Trade Area wizard

| Trade Area Wizard                                                                     | 2 🛛                                                                                                    |
|---------------------------------------------------------------------------------------|----------------------------------------------------------------------------------------------------|
| Use the Append Data tool to append demographic variables to a boundary or Trade Area. | Choose one of the following methods of creating the Trade<br>Area Tools:<br><ul> <li>Append Data (Spatial Overlay)</li> <li>Find Component Geographies (Sub-geography)</li> <li>Determine Trade Area Penetration</li> <li>Measure Cannibalization</li> <li>Remove Overlap</li> <li>Track Trade Area Change</li> </ul> |
| Help                                                                                  | Cancel                                                                                                    |

#### **Reorganization of Report Wizard**

The Report wizard has been reorganized into three groups: Summary/Demographic Reports, Analytical Reports (Business Point Reports, Customer Geographic Summary, Customer Demographic Comparison, Average Drive Time, Benchmark Report, Wind Rose), and Benchmark Report.

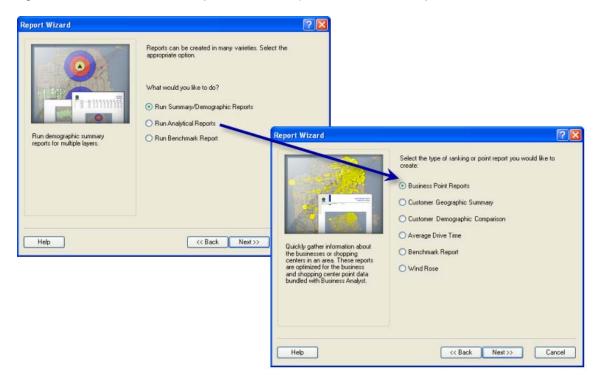

### **Reorganization of Create Profiles Wizard**

There are now three main choices to create a profile using Tapestry segmentation data: with customers, with geography, and with survey data.

| Profiles                                |                                                     | 2                                                            |                                                                                                    |
|-----------------------------------------|-----------------------------------------------------|--------------------------------------------------------------|----------------------------------------------------------------------------------------------------|
|                                         | Create segmentation profiles by using one<br>below. | of the methods                                               |                                                                                                    |
|                                         | O Create Customer Profile                           | Profiles                                                     | ? 🛛                                                                                                    |
| in total                                | O Create Geographic Profile                         | and in Social                                                | How do you want to create the customer profile?                                                            |
|                                         | Create Survey Profile                               |                                                              | Recommended                                                                                                |
| Create a profile using an existing      |                                                     |                                                              | Geocode from an existing table      Geocode from an existing table                                         |
| customer layer or new customer<br>data. | <ul> <li>Import Profile</li> </ul>                  | -                                                            | Use an existing segmentation code in a customer table                                                      |
|                                         | O Manage Profiles                                   | •                                                            | Attributes of Shopping Centerr                                                                             |
|                                         |                                                     | 1 . Tom                                                      | / Segmentation code field:                                                                                 |
|                                         |                                                     |                                                              | cNo fields available>                                                                                      |
|                                         |                                                     | Customer data is address<br>geocoded to assign a segment for | Other                                                                                                    |
|                                         |                                                     | code and a customer profile                                  | O Use Address Coder                                                                                        |
|                                         |                                                     |                                                              | O Use an existing customer layer                                                                           |
| Heb                                     | CC Back Next >>                                     | Recommended                                                  | Use this option only when your file does not have an                                                       |
|                                         |                                                     | methods are<br>emphasized                                    | address field. This option uses a point-in-polygon<br>approach to assign segmentation codes to records and |
| -                                       |                                                     | Cimpinusaccu                                                 | the processing time is considerably longer.                                                                |
|                                         |                                                     |                                                              | Shopping Centers                                                                                           |
|                                         |                                                     |                                                              |                                                                                                    |
|                                         |                                                     | Help                                                         | Cancel                                                                                                    |
|                                         |                                                     |                                                              |                                                                                                    |

Further, creating profiles with customer data can now be accessed by Premium users in the **Customer Setup wizard.** 

| Customer Setup Wizard                                                                                                    |                                                                                                    | ? 🗙                                                  |  |
|----------------------------------------------------------------------------------------------------|----------------------------------------------------------------------------------------------------|------------------------------------------------------|--|
| Select the name field for your customers. Optionally, you can select an associated store ID that will the each customer to the store they visit. | Which field contains the name of each customer?                                                                         |                                                      |  |
|                                                                                                    | NAME                                                                                                    | •                                                    |  |
|                                                                                                    | In the customer layer, which field uniquely identifies each store?                                                      | Create customer<br>profiles during<br>Customer Setup |  |
|                                                                                                    | STORE_ID                                                                                                    |                                                      |  |
|                                                                                                    | Append segmentation codes to address records. Create a customer profile. What do you want to name the customer profile? |                                                      |  |
| Help                                                                                                    | <pre>&lt;&lt; Back Next &gt;&gt; Ca</pre>                                                                               | ncel                                                 |  |

#### **Reorganization of Help**

This has been reorganized to match the new organization of the Business Analyst toolbar, menu, and window. Every Help button opens the ArcGIS Desktop Help system directly, your source for the best, most relevant content.

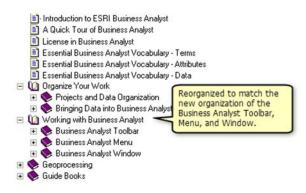

# Reports

## **Even More Advanced Report Authoring**

Crystal Reports software is no longer required. A new report authoring tool has been included in Business Analyst 10. It's easy to use; incorporates the new report look and feel being introduced across the Business Analyst product line in 2010; and lets you export your reports to PDF, CSV, Excel, HTML, or XML format. Users with custom report templates developed with Crystal Reports software can still use those templates in Business Analyst 10. However, any edits to those report templates must be done in Crystal Reports software.

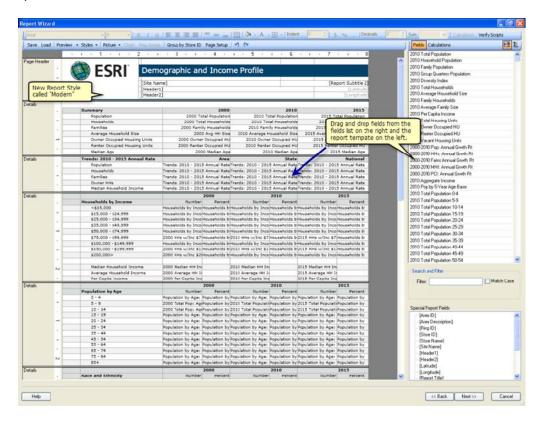

# **Online Access**

### **Message Center**

Putting product news and key information at your fingertips, the **Message Center** launches with Business Analyst and provides quick access to a wealth of information and resources including the Business Analyst blog and video gallery.

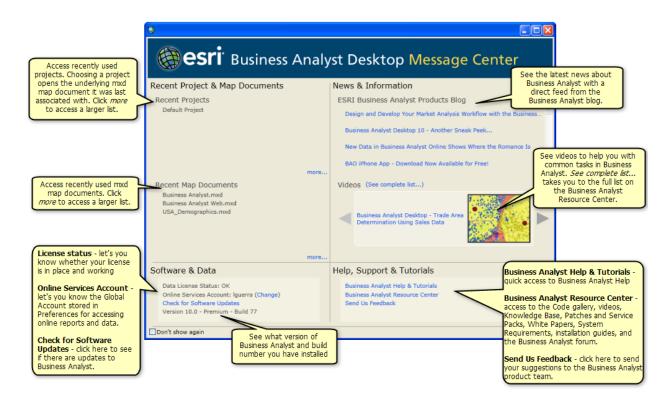

### **Access Online Data**

Get access to Esri demographic updates earlier than ever before. Business Analyst Desktop now leverages the Business Analyst API to bring reports and data from Business Analyst Online<sup>™</sup> (BAO<sup>™</sup>) to desktop users. Because Esri demographic data updates are typically released on BAO in June, this means that Business Analyst Desktop users can access updated Esri demographic data earlier than ever before. Online access to updated data and reports is available through the Reports wizard, the Analysis wizard, and thematic mapping. Any trade area in the table of contents can be used to create reports, data, or maps, without requiring that any data be installed locally.

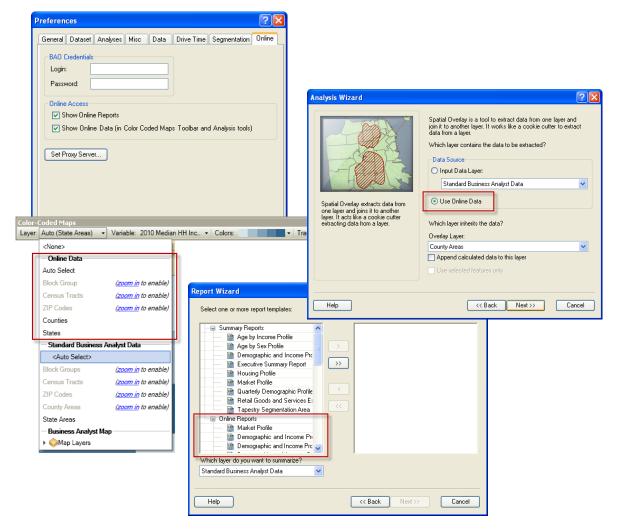

Every licensed user of Business Analyst Desktop qualifies to receive a subscription to Business Analyst Online. This subscription also provides online access to the reports and data directly through Business Analyst Desktop as mentioned above. The subscription is for the length of your maintenance term.

- Every licensed user of Business Analyst Desktop qualifies to receive a Basic subscription.
- Every licensed user of Business Analyst Premium Desktop qualifies to receive a Premium subscription.

In order to take advantage of the online access, you need to have a global account. Create a global account <u>here</u>. To set up your online access, please e-mail <u>ba\_onlineaccess@esri.com</u> with your Esri customer number, global account user name, and contact information for named user. You'll receive notification when your online access is available.